# Digital Philology – ELTE-DH Winter School 2020

Zsófia Fellegi Research Institute for Literary Studies

# XML - memo

• Basic rules

<name>William Shakespare</name>

- close the tags
- consistency
- no overlaps
- Attributes
  - additional information (eg. xml:id)

• Root element

The markup in the document following the root element must be well-formed.

# **Text Encoding Initiative**

- 1990 TEI P1: Guidelines for the Encoding and Interchange of Machine-Readable Texts
- 2019. 07. 16 TEI P5 3.6.0 🗌 1934 p.
- TEI XML structure: header + text
- •<teiHeader> : structured metadata
  - <fileDesc>,<encodingDesc>, <profileDesc>, <revisionDesc>
- <text> : structured text
  - <body>, <div>, , <lg>

# **Oxygen XML Editor**

- <u>https://www.oxygenxml.com/</u>
- Paid software vs. 30 days free trial version
  - Academic license: 2 years version control; update annually
- Editing & Developing; Publishing; Collaboration & Review
- Oxygen XML Editor
  - Editing XML files: TEI, MARC21 etc.
  - Editing non-XML files: JSON, HTML, xHTML, CSS, Python, Perl etc.

**SHTML** Text Java Programming Language JavaScript JSON JSON Schema Properties Perl C Programming Language C++ Programming Language Batch Shell PHP SQL Python Programming Language

- Features
  - XML Editing
    - Check Well-Formedness
    - Validate with DTD, Relax NG, Schematron, different XML schemas (support for XML catalogues → web address or disk path)

|    | Validate                            | Ctrl+Shift+V |
|----|-------------------------------------|--------------|
| 30 | Validate (cached)                   |              |
|    | Validate with                       |              |
| 2  | Check Well-Formedness               | Ctrl+Shift+W |
| 2  | Configure Validation Scenario(s)    |              |
|    | XSV                                 |              |
|    | LIBXML                              |              |
|    | MSXML4.0                            |              |
|    | MSXML.NET                           |              |
|    | Saxon-EE                            |              |
|    | Configure Custom Validation Engines |              |

 For documents that do not have a schema, Oxygen can analyze the structure of the document and generate a schema

| 🔉 Validate with  |                           | X         |
|------------------|---------------------------|-----------|
| URL:             |                           | ~ 🗎 -     |
| Schema type:     | XML Schema                | Bro       |
|                  | Embedded schematron rules |           |
| Public ID:       |                           |           |
| Schematron phase | e:                        | ×         |
| 1                |                           | OK Cancel |

#### **Different views**

- Grid view: shows the XML document in a spreadsheet-like fashion
- Author view: WYSIWYM (What You See Is What You Mean). This view is based on providing a CSS file for the document. (eg. DITA, DocBook, and TEI)
- Text view: is the default view for editing an XML document.

<TEI xmlns="http://www.tei-c.org/ns/1.0">

<teiHeader>

<fileDesc>

<titleStmt>

<title type="main">Májusi álmodás </title> <author> <persName>

<surname>Izsó</surname>

<forename>Sámuel</forename>

<idno type="PIM">PIM:235015 </idno>

</persName>

</author>

</titleStmt>

<editionStmt>

<edition>digital edition</edition>

<respStmt>

<resp>creator</resp>

</orgName>

</respStmt> <respStmt>

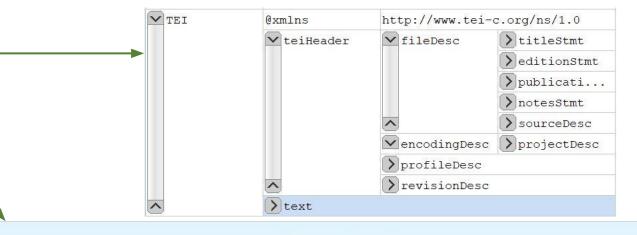

**▶Májusi álmodás** ∢

▷Izsó4 ▷Sámuel4 PIM:235015

digital edition

▷creator ◀▷Petőfi Irodalmi Múzeum ♣▷http://viaf.org/viaf/152132060/◀ ♣▷http://www.pim.hu◀ ◀ ▷TEI encoding ◀▷ ▷Salamon◀ ▷Teodóra◀ ◀

Petőfi Irodalmi Múzeum 4 ⊕ http://viaf.org/viaf/152132060/4 ⊕ http://www.pim.hu4

Budapest <u>{}</u><sup>b</sup>http://www.geonames.org/3054643 €

2014

©Free Access - no-reuse <u>{}</u><sup>b</sup>http://www.europeana.eu/rights/rr-f/₫

o:atett-12.tei.104

http://digiphil.hu/o:atett-12.tei.104

▷▷ ▷o:atett-12.tei.1054 {} http://digiphil.hu/o:atett-12.tei.1054 44▷▷ ▷o:atett-12.tei.1034 {} http://digiphil.hu/o:atett-12.tei.1034 44

# **Text View**

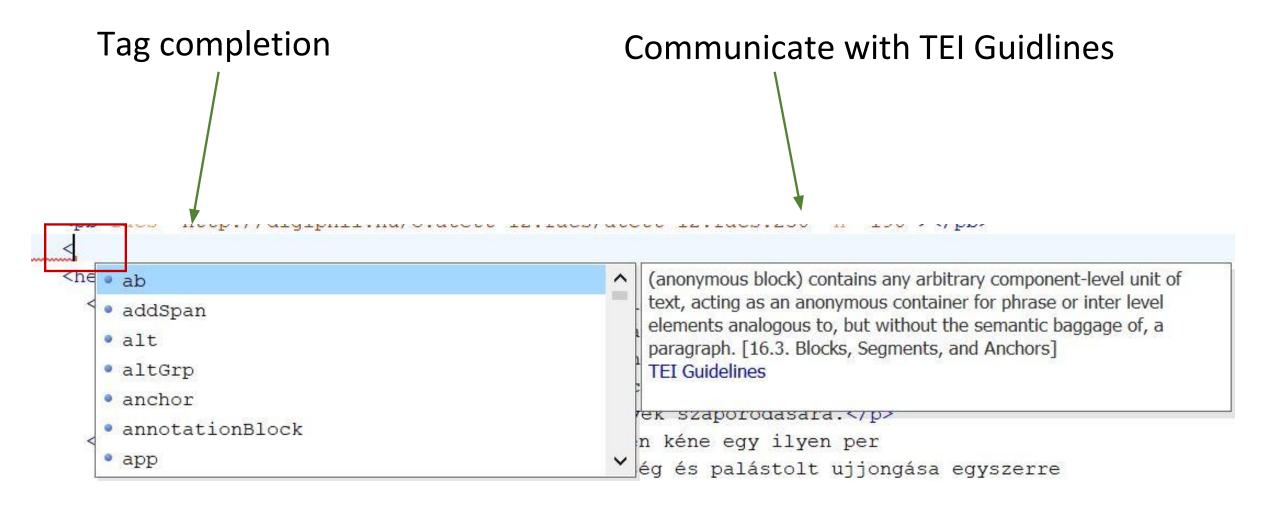

# **Text View – TEI**

Validation – Error message

| 136 🗸 | <pre><div type="text"></div></pre>                                            |
|-------|-------------------------------------------------------------------------------|
| 137   | <pb facs="http://digiphil.hu/o:atett-12.facs/atett-12.facs.250" n="190"></pb> |
| 138   | <head type="title">MÁJUSI ÁLMODÁS</head>                                      |
| 139   | <filedesc× filedesc=""></filedesc×>                                           |
| 140 🗸 | Az ügyvéd fáradás nélkül mérte kurta lábaival az irodát.                      |
| 141   | Hangosan. szavaló nvomatékkal diktált János felé. Gvürükkel megrakott ujjai   |
| <     |                                                                               |

element "fileDesc" not allowed here; expected the element end-tag or element "ab", "addSpan", "alt", "altGrp", "annotationBlock", "app", "argument", "bibl", "biblFull", "biblStruct", "byline", "camera", "caption", "castList", "cb", "certainty",

# **Text View – TEI**

Easey to read layout

- Other option: Smart Paste function in Author View

https://www.lipsum.com/feed/html

Lorem ipsum dolor sit amet, consectetur adipiscing elit. Nunc malesuada eleifend massa nec malesuada. Vestibulum placerat non felis non feugiat. Phasellus eleifend vel magna eu bibendum. Suspendisse sit am

Lorem ipsum dolor sit amet, consectetur adipiscing elit. Nunc malesuada eleifend massa nec malesuada. Vestibulum placerat non felis non feugiat. Phasellus eleifend vel magna eu bibendum. Suspendisse sit amet ante ultricies, tincidunt diam sit amet, venenatis nibh. Fusce lobortis lacus id nunc condimentum, eleifend tempor diam mollis. Aliquam erat volutpat. Mauris mi metus, fermentum semper facilisis non, vestibulum ut quam. Cras nulla est, blandit fermentum velit in, accumsan placerat risus. Nulla facilisi. Sed id erat et urna molestie eleifend nec efficitur ipsum. Mauris sodales justo et risus aliquam iaculis. Donec aliquam dui eu faucibus ultricies.

### **Features**

- Find and Replace
  - Fulltext search ۲
  - **Regular expressions** ٠

A regular expression is a sequence of characters that define a search pattern.

- https://en.wikipedia.org/wiki/Regul ٠ ar expression
- Oxygen RegEx syntax: ٠ https://www.oxygenxml.com/doc/v r-expressions.html
- ersions/21.1/ug-editor/topics/regula
- Opened file (Ctrl + F) ٠
- Files in a folder (Ctrl + Shift + H) ٠

| 30                                                                                                    | /reshventror/teshv                                                                                               | 100 Mar                                                                                                    |                                                |                                                                                                    |                         |
|----------------------------------------------------------------------------------------------------|----------------------------------------------------------------------------------------------------|----------------------------------------------------------------------------------------------------|------------------------------------------------|----------------------------------------------------------------------------------------------------|-------------------------|
| 91 🔻                                                                                                    | <persname></persname>                                                                                            | 🔀 Fin                                                                                                    | d/Replace                                      |                                                                                                    | $\times$                |
| 92<br>93<br>94<br>95                                                                                                    | <surname>Kassák<forename>Lajos<idno type="PIM">PIM:<br/><idno type="VIAF">VIA</idno></idno></forename></surname> | Find:<br>\ <date< td=""><td>\&gt;[0-9\-]*\&lt;\/date</td><td>Q.<br/>\&gt;</td><td>Find<br/>Replace</td></date<> | \>[0-9\-]*\<\/date                             | Q.<br>\>                                                                                                    | Find<br>Replace         |
| 96<br>97<br>98                                                                                                    | <ref type="url">http:<br/><br/></ref>                                                                            | Replace                                                                                                    | e with:                                        | Ō,                                                                                                    | Find All<br>Replace All |
| 99                                                                                                    | <pre><date>1916-04-20</date></pre>                                                                               |                                                                                                    |                                                |                                                                                                    | Replace All             |
| 100 🗸                                                                                                    | <pre><biblscope unit="issue"></biblscope></pre>                                                                  |                                                                                                    |                                                |                                                                                                    | Replace to End          |
| 24.4                                                                                                    | <                                                                                                    |                                                                                                    |                                                |                                                                                                    |                         |
| Text                                                                                                    | Grid Author                                                                                                    | XPath:                                                                                                    | Type XPath expres                              | ssion 🔻 🕫                                                                                                    |                         |
| ⊿ C:\Us                                                                                                    | on - 2 items<br>ers\lolivonlola\Google Drive\ELTE DH\WinterSchool 2020\te                                        | -                                                                                                    | rion<br>prward<br>pckward                      | Scope<br>All<br>Only selected lines                                                                                            |                         |
| <d< td=""><td>late&gt;2014<br/>late&gt;1916-04-20</td><td> In</td><td>ns<br/>ase sensitive<br/>cremental<br/>rap around</td><td><ul> <li>Whole words only</li> <li>✓ Regular expression</li> <li>☐ Dot matches all</li> <li>☐ Canonical equivalence</li> </ul></td><td>2 matches found</td></d<> | late>2014<br>late>1916-04-20                                                                                     | In                                                                                                    | ns<br>ase sensitive<br>cremental<br>rap around | <ul> <li>Whole words only</li> <li>✓ Regular expression</li> <li>☐ Dot matches all</li> <li>☐ Canonical equivalence</li> </ul> | 2 matches found         |
| i niu ai                                                                                                    |                                                                                                    | Ena                                                                                                    | able XML search opt                            | ions >>                                                                                                    | Close                   |

### **Features**

• Files in a folder (Ctrl + Shift + H)

| File   | Edit     | Find | Project     | Options    | Tools | Document     | Window |
|--------|----------|------|-------------|------------|-------|--------------|--------|
|        |          | Q Q  | uick Find   |            | Alt+  | Shift+F      |        |
| XPath  | 1 3.0 ·  | ۹ Fi | nd/Replac   | e          | Ctrl+ | ·F           |        |
| 0      | •        | 🖪 Fi | nd/Replac   | e in Files | Ctrl+ | Shift+H      | N      |
|        |          |      | pen/Find f  | Resource   | Ctrl+ | Shift+R      | 5      |
| 0.0000 | ett-12   |      | o to        |            | Ctrl+ | ·L           |        |
| 20     | EI text  | La   | ast Modific | ation      | Ctrl+ | G            | A I    |
|        | 52 ▽     | Ba   | ack         |            | Ctrl+ | Alt+Open Br  |        |
|        | 53<br>54 | Fo   | orward      |            | Ctrl+ | Alt+Close Br | acket  |
|        | 35 マ     | Fi   | nd Next     |            | F3    |              | val    |
| 26     | 66       | Fi   | nd Previou  | IS         | Shift | +F3          |        |
|        | 57 🔻     | Fi   | nd All      |            | Ctrl+ | Shift+F      | nse    |
| 1000   | 58<br>59 | Fi   | nd All Elen | nents      | Ctrl+ | Shift+E      | ant    |

| <idno type="PID"></idno>                                                                                                    |                                         | ~                                  |
|----------------------------------------------------------------------------------------------------|-----------------------------------------|------------------------------------|
| ✓ Case sensitive                                                                                                    | Whole words only                        | ✓ Ignore extra whitespaces         |
| Regular expression                                                                                                    | Dot matches all                         | Canonical equivalence              |
| Restrict to XPath: Type 2                                                                                                    | (Path expression                        | ▼ Ø3                               |
| Enable XML search op                                                                                                    | tions >>                                |                                    |
| Replace with                                                                                                    |                                         |                                    |
| <idno type="url"></idno>                                                                                                    |                                         | ×                                  |
| Make backup files wit                                                                                                    | h extension: bak                        |                                    |
| Scope                                                                                                    |                                         |                                    |
| and the second second second second second second second second second second second second second second second                                                                                                    |                                         |                                    |
| Selected project resou                                                                                                    | rces                                    |                                    |
|                                                                                                    | rces                                    |                                    |
| Selected project resou                                                                                                    | rces                                    |                                    |
| <ul> <li>Selected project resou</li> <li>Project</li> </ul>                                                                                                    | rces                                    |                                    |
| <ul> <li>Selected project resou</li> <li>Project</li> <li>All opened files</li> </ul>                                                                                                    |                                         |                                    |
| <ul> <li>Selected project resou</li> <li>Project</li> <li>All opened files</li> <li>Current file directory</li> </ul>                                                                                                    |                                         |                                    |
| <ul> <li>Selected project resou</li> <li>Project</li> <li>All opened files</li> <li>Current file directory</li> <li>Current DITA map hie</li> <li>Opened archive</li> </ul>                                                                             | erarchy                                 | 1\WinterSchool 2020\tei ∨ 🗀 ▾      |
| <ul> <li>Selected project resou</li> <li>Project</li> <li>All opened files</li> <li>Current file directory</li> <li>Current DITA map hie</li> <li>Opened archive</li> <li>Specified path: s\loliv</li> </ul>                                            |                                         | ł\WinterSchool 2020\tei ∨ 🖻 ▾      |
| <ul> <li>Selected project resou</li> <li>Project</li> <li>All opened files</li> <li>Current file directory</li> <li>Current DITA map hie</li> <li>Opened archive</li> </ul>                                                                             | erarchy                                 | I\WinterSchool 2020\tei ∨ 🖻 ▾      |
| <ul> <li>Selected project resou</li> <li>Project</li> <li>All opened files</li> <li>Current file directory</li> <li>Current DITA map hie</li> <li>Opened archive</li> <li>Specified path: s\loliv</li> <li>Filters</li> </ul>                           | erarchy<br>vonlola\Google Drive\ELTE Di | 1\WinterSchool 2020\tei ∨ ⊨ ↓<br>∽ |
| <ul> <li>Selected project resou</li> <li>Project</li> <li>All opened files</li> <li>Current file directory</li> <li>Current DITA map hie</li> </ul>                                                                                                    |                                         |                                    |
| <ul> <li>Selected project resou</li> <li>Project</li> <li>All opened files</li> <li>Current file directory</li> <li>Current DITA map hie</li> <li>Opened archive</li> <li>Specified path: s\loliv</li> <li>Filters</li> </ul>                           | erarchy                                 | 1\WinterSchool 2020\tei → 🖻 •      |
| <ul> <li>Selected project resou</li> <li>Project</li> <li>All opened files</li> <li>Current file directory</li> <li>Current DITA map hie</li> <li>Opened archive</li> <li>Specified path: s\loliv</li> <li>Filters</li> <li>Include files: *</li> </ul> | erarchy<br>vonlola\Google Drive\ELTE Di | ~                                  |

# **Oxygen XML Editor - Projects**

- helps you organize your XML-related files into projects
- batch operations over sets of files
  - Find and Replace
  - XPath in files
  - XQuery in files
  - XSLT transformation

# **XPath**

- is a query language for selecting nodes from an XML document
- may be used to compute values (e.g., strings, numbers, or Boolean values) from the content
  of an XML document
- based on a tree representation of the XML document, and provides the ability to navigate around the tree
- https://www.w3schools.com/xml/xpath\_syntax.asp

Operators:

- /, // and [...] operators, used in path expressions
- Union operator, |, which forms the union of two node-sets.
- Boolean operators "and" and "or", and a function "not()"
- Arithmetic operators +, -, \*, "div" (divide), and "mod"
- Comparison operators =, !=, <, >, <=, >=

# **XPath**

#### **Functions**

Functions to **manipulate strings**: concat(), substring(), contains(), substring-before(), substring-after(), translate(), normalize-space(), string-length()

Functions to **manipulate numbers**: sum(), round(), floor(), ceiling()

Functions to **get properties of nodes**: name(), local-name(), namespace-uri() Functions to **get information about the processing context**: position(), last() Type **conversion functions**: string(), number(), boolean()

- Boolean operators
  - not(), true(), false()
- Example:

| a n | ewPro  | oject.x | pr  |                     |               |                                                            | I versi   |        |    |
|-----|--------|---------|-----|---------------------|---------------|------------------------------------------------------------|-----------|--------|----|
| -   | tei    | Jeeen   | P   |                     | 2             |                                                            | l-model   |        |    |
|     |        |         |     |                     | 57.6          | DECONCERCO                                                 | l-model   | 105623 | -  |
|     | 🧆 ai   | tett-1. | TEI | .1.xml              | 4             |                                                            | chematy   |        |    |
|     | 🧆 at   | tett-2. |     | Nou                 | <u>5</u> ⊽    | <tet< td=""><td>vmlns=</td><td>"ht:</td><td>51</td></tet<> | vmlns=    | "ht:   | 51 |
|     | 🐼 al   | tett-2. | 6   | New                 |               |                                                            |           |        | -  |
|     | les al | tett-3. | 4   | <u>O</u> pen        |               |                                                            |           |        |    |
|     | 🐼 at   | tett-6. |     | Show in Exp         | olorer        |                                                            |           |        |    |
|     | 🐼 at   | tett-6. | 6   | <u>P</u> aste       |               |                                                            | Ctrl+V    |        |    |
|     | 💩 at   | tett-6. |     | <u>R</u> efactoring |               |                                                            |           | >      |    |
|     | 💩 at   | tett-9. | C   | Refresh             |               |                                                            | F5        |        |    |
|     | 🐼 al   | tett-9. | Da. | Find/Replac         | e in Files    |                                                            | Ctrl+Shif | t+H    |    |
|     | 🧆 at   | tett-12 | //* | XPath in File       | es            |                                                            |           | N      |    |
|     | 🐟 al   | tett-15 | 6   | Open/Find           | Resource      |                                                            | Ctrl+Shif | CFR    | 8  |
|     | 🐼 at   | tett-17 | ABC | Check Spell         | ina in Files. |                                                            |           |        |    |
|     | 🐱 at   | tett-17 | 3   | Format and          | 100           |                                                            |           |        |    |
|     |        |         |     | Transform           |               |                                                            |           | >      |    |
|     |        |         |     | <u>V</u> alidate    |               |                                                            |           | >      |    |
|     |        |         | 0   | Detect Mas          | ter Files     |                                                            |           |        |    |

| XPath/XQuery Bu<br>XPath 3.0 👻 🕟 | ☆ <del>-</del> 0, 0 |
|----------------------------------|---------------------|
| Scope: 🗖 Project 🗸               |                     |
| 1 //*/titleStmt/title[@<br>2     | type="main"]        |
| 3                                |                     |

| Description - 13 items           | xPath location R                                                      |
|----------------------------------|-----------------------------------------------------------------------|
| Keresztelőre                     | XPath - Project<br>/rEI[1]/teiHeader[1]/fileDesc[1]/titleStmt[1]/ti a |
| Májusi álmodás                   | /TEI[1]/teiHeader[1]/fileDesc[1]/titleStmt[1]/ti a                    |
| Séta a perifériákon              | /TEI[1]/teiHeader[1]/fileDesc[1]/titleStmt[1]/ti ;                    |
| Az uj irodalom                   | /TEI[1]/teiHeader[1]/fileDesc[1]/titleStmt[1]/ti ;                    |
| Esik az eső szeptember hetedikén | /TEI[1]/teiHeader[1]/fileDesc[1]/titleStmt[1]/ti a                    |

• Example:

| Scope: 🖻 Project 👻                   | Description - 287 items | XPath location                                                   | Resource          |  |
|--------------------------------------|-------------------------|------------------------------------------------------------------|-------------------|--|
|                                      | Szabó Dezső             | /TEI[1]/teiHeader[1]/fileDesc[1]/titleStmt[1]/a                  | atett-1.TEI.1.xml |  |
| 1 //*/persName/text()                |                         | /TEI[1]/teiHeader[1]/fileDesc[1]/titleStmt[1]/a                  | atett-1.TEI.1.xml |  |
| 2                                    |                         | /TEI[1]/teiHeader[1]/fileDesc[1]/titleStmt[1]/a                  | atett-1.TEI.1.xml |  |
| -1                                   | Salamon Teodóra         | /TEI[1]/teiHeader[1]/fileDesc[1]/editionStmt[1                   | atett-1.TEI.1.xml |  |
|                                      | Szabó Dezső             | /TEI[1]/teiHeader[1]/fileDesc[1]/sourceDesc[1                    | atett-1.TEI.1.xml |  |
|                                      | Description - 108 items |                                                                  | Resource          |  |
| Scope: 🖻 Project 👻                   | Description - 108 items | XPath location                                                   | Resource          |  |
| 1 //*/persName/ <i>text</i> ()[1]    | Szabó Dezső             | /TEI[1]/teiHeader[1]/fileDesc[1]/titleStmt[1]/a                  | atett-1.TEI.1.xml |  |
| 2                                    | Salamon Teodóra         | /TEI[1]/teiHeader[1]/fileDesc[1]/editionStmt[1 atett-1.TEI.1.xml |                   |  |
| 2                                    | Szabó Dezső             | /TEI[1]/teiHeader[1]/fileDesc[1]/sourceDesc[1                    | atett-1.TEI.1.xml |  |
|                                      | Kassák Lajos            | /TEI[1]/teiHeader[1]/fileDesc[1]/sourceDesc[1                    | atett-1.TEI.1.xml |  |
| Scope: Project -                     | Hindenburg              | /TEI[1]/text[1]/body[1]/div[1]/p[3]/hi[1]/pers                   | atett-1.TEI.1.xml |  |
|                                      |                         |                                                                  |                   |  |
| 1 //*/titleStmt/*/persName/text()[1] |                         |                                                                  |                   |  |
| 2                                    |                         |                                                                  |                   |  |

- Excercise: Please list every value of the <idno> element with the @type "PID".
- Excersice: Please list every value of the <idno> element with the @type "PID" AND the value of the @prev attribute.

# Extensible Stylesheet Language Transformations

- language for transforming XML documents into other XML documents, or other formats such as HTML, plain text, PDF etc.
- new file is created, the original file is not changed
- XSLT uses XPath to identify subsets of the source document tree and perform calculations
- Example:
  - generate @xml:id automatically

| Project                    |                 | a a ×           | .xml ×             | • generate_xmlID                                                                                  | .xsl         | × • atett-2.TEI.14.xml × •        | atett-6.TEI.59.xml × •                   |
|----------------------------|-----------------|-----------------|--------------------|---------------------------------------------------------------------------------------------------|--------------|-----------------------------------|------------------------------------------|
| newProject.x               | or <del>-</del> | D 😼 🐟           | 1100000000000000   |                                                                                                   |              | copy xsl:apply-templates          |                                          |
| newProject                 |                 |                 |                    |                                                                                                   |              | 0" encoding="UTF-8"?              |                                          |
| <ul> <li>worksl</li> </ul> |                 |                 |                    |                                                                                                   |              | ersion="2.0" xmlns:2              |                                          |
|                            |                 | EI.1.xml        | 3                  | <xs1:outpu< th=""><th>IC M</th><th>ethod="xml" indent="</th><th>.yes./&gt;</th></xs1:outpu<>      | IC M         | ethod="xml" indent="              | .yes./>                                  |
|                            |                 | EI.14.xml       | 5⊽                 | <xsl:templ< td=""><td>Late</td><td><pre>match="@*   node()'</pre></td><td>'&gt;</td></xsl:templ<> | Late         | <pre>match="@*   node()'</pre>    | '>                                       |
| i atett                    |                 |                 | 6 🗢                | <xsl:c< td=""><td></td><td></td><td></td></xsl:c<>                                                |              |                                   |                                          |
| ∞ atett                    |                 | New             |                    |                                                                                                   | >            | apply-templates <mark>sele</mark> | ect="@*   node()"                        |
| ∞ atett                    |                 | Open            |                    |                                                                                                   |              | у>                                |                                          |
|                            |                 | Show in Ex      | plorer             |                                                                                                   |              | e>                                |                                          |
| 🧟 gene                     | 1222            | Paste           |                    | Ctrl+V                                                                                            |              | match="p">                        |                                          |
|                            |                 | Refactoring     | 7                  |                                                                                                   | >            | >                                 |                                          |
|                            | C               | Refresh         |                    | F5                                                                                                |              | attribute name="xml:              |                                          |
|                            |                 | -<br>Find/Repla | co in Filo         | 6.6551                                                                                            | 00 00000 V   | xsl:text>p.xsl:number             |                                          |
|                            |                 | XPath in Fi     |                    | S Curi Silli                                                                                      | NUCES 2007.0 | :attribute>                       | s icoci any //                           |
|                            |                 | Open/Find       |                    | e Ctrl+Shif                                                                                       | ++P          | apply-templates <mark>sele</mark> | ect="@*   node()"                        |
|                            |                 | Check Spel      |                    |                                                                                                   |              | ү>                                |                                          |
|                            |                 | Format and      | 2000               |                                                                                                   |              | e>                                |                                          |
|                            | -               |                 | a indent           | riles                                                                                             |              | <u> </u>                          |                                          |
|                            |                 | Transform       |                    |                                                                                                   | >            | Apply Transformation :            |                                          |
|                            |                 | Validate        | 0-3.5              |                                                                                                   | >            | Configure Transformat             | ion Scenario(s)                          |
|                            | 0               | Detect Mas      | Care of the second | •                                                                                                 |              | Transform with                    |                                          |
|                            |                 |                 | 25                 |                                                                                                   | <:           | xsl:number <mark>format="(</mark> | )" level="any"/>                         |
|                            |                 |                 |                    |                                                                                                   |              |                                   |                                          |
|                            |                 |                 |                    |                                                                                                   |              |                                   |                                          |
|                            |                 |                 | Assoc              | iation <mark>foll</mark> ows selec                                                                | tion         | ()<br>()                          |                                          |
|                            |                 |                 |                    |                                                                                                   |              |                                   | XML transformation with XSLT             |
|                            |                 | 4               | Associa            | ted scenarios —                                                                                   |              |                                   | XML transformation with XQUER $\gamma^2$ |
|                            |                 | 4               | There are          | no scenarios asso                                                                                 | ociate       | d with the document(s).           | DITA-OT transformation                   |
|                            |                 |                 |                    | ck boxes in the tab                                                                               |              |                                   | ANT transformation                       |
|                            |                 |                 |                    |                                                                                                   |              |                                   | XSLT transformation                      |
|                            |                 | C               | Sav                | ve and close                                                                                      |              | Apply                             | ZProc transformation                     |
|                            |                 |                 |                    | > Te                                                                                              | ext          | Grid Author                       | XQuery transformation                    |
|                            |                 | jene            | erate_xm           | lID.xsl 📃 F                                                                                       | orm          | at and Indent successful          | SQL transformation                       |

| Name: generateXMLid<br>Storage: © Project Options \Global Options<br>XSLT FO Processor Output<br>XML URL: \${QurrentFileURL}<br>XSL URL: \${pdu}/generate_xmIID_xsl<br>More about \${CurrentFileURL}<br>Use *xml-stylesheet* declaration<br>Transformer: Saxon-PE 9.8.0.12 v •<br>Parameters (0)<br>Extensions (0)<br>Additional XSLT stylesheets (0)<br>OK Cancel<br>New scenario<br>Iame: generateXMLid<br>torage: O Project Options © Global Options<br>XSLT FO Processor Output<br>Output file<br>Prompt for file<br>Save as XML_ID\${cfne}<br>Save file<br>Open in Browser/System Application<br>Show in results view as<br>XML<br>Dept in Editor<br>Show in results view as<br>XML<br>Tmage URLs are relative to: * i |                                                                                                    |                                                                         |     | ×        |     |
|----------------------------------------------------------------------------------------------------|----------------------------------------------------------------------------------------------------|-------------------------------------------------------------------------|-----|----------|-----|
| XSL FO Processor Output   XML URL: \${currentFileURL}   XSL URL: \${pdu}/generate_xmIID.xsl   More about \${currentFileURL}   Use "xml-stylesheet" declaration   Parameters (0)   Extensions (0)   Additional XSLT stylesheets (0)     OK   Cancel     New scenario     Iame:   generateXMLId   torage:   Project Options Istic   Slobal Options   XSLT FO Processor Output   Output file   Prompt for file   Save as   XML_ID\${cfne}   Other location   Open in Browser/System Application   Saved file   Other location   Open in Editor                                                                                                    | Name: generateXMLic                                                                                                    | l l                                                                     |     |          |     |
| XSL FO Processor Output   XML URL: \${currentFileURL}   XSL URL: \${pdu}/generate_xmIID.xsl   More about \${currentFileURL}   Use "xml-stylesheet" declaration   Parameters (0)   Extensions (0)   Additional XSLT stylesheets (0)     OK   Cancel     New scenario     Iame:   generateXMLId   torage:   Project Options Isto Silobal Options   XSLT FO Processor Output   Output file   Prompt for file   Save as   XML_ID\${cfne}   Other location   Open in Browser/System Application   Saved file   Other location   Open in Editor   Show in results view as                                                                                                    | Storage: ( ) Project Op                                                                                                    | tions () Global Options                                                 |     |          |     |
| XNL URL: \${currentFileURL}   XSL URL: \${prove about \${currentFileURL}   Use "xml-stylesheet" declaration     Parameters (0)   Extensions (0)   Additional XSLT stylesheets (0)     OK   Cancel     New scenario     Iame:   generateXMLid   torage:   Project Options   Slobal Options   XSLT FO Processor   Output file   Prompt for file   Save as   XML_ID\${cfne}   Other location   Open in Browser/System Application   Saved file   Other location   Open in Editor                                                                                                    |                                                                                                    |                                                                         |     |          |     |
| XSL URL: \${pdu}/generate_xmIID.xsl                                                                                                    |                                                                                                    |                                                                         | ×   | * 🛏 - D  |     |
| More about \${currentFileURL}   Use "xml-stylesheet" declaration   Transformer:   Saxon-PE 9.8.0.12 v •>   Parameters (0)   Extensions (0)   Additional XSLT stylesheets (0)     OK   Cancel     New scenario     Iame:   generateXMLid   torage:   Project Options   SLT FO Processor   Output   Output file   Prompt for file   Save as   XML_ID\${cfne}   Open in Browser/System Application   Saved file   Open in Editor   Show in results view as    XML   SYG   XHTML                                                                                                    |                                                                                                    |                                                                         |     |          |     |
| Use "xml-stylesheet" declaration     Transformer:     Saxon-PE 9.8.0.12 ✓ ●>     Parameters (0)     Extensions (0)     Additional XSLT stylesheets (0)     OK     Cancel     New scenario     Iame:   generateXMLid   torage:   Project Options   ⓒ   Slobal Options     XSLT FO Processor   Output   Output file   ● Prompt for file   ● Save as   XML_ID\${cfne}   ● Open in Browser/System Application   ● Saved file   ● Other location   ● Open in Editor   Show in results view as    ✓ XML   SYG   ↓ XHTML                                                                                                    | XSE URE: \${pau}/ge                                                                                                    |                                                                         | ~   | X. 🖂 🔻 📑 |     |
| Parameters (0)   Extensions (0)   Additional XSLT stylesheets (0)     OK   Cancel     New scenario     Iame:   generateXMLid   torage:   Project Options   Global Options     XSLT FO Processor   Output   Output file   Prompt for file   Save as   XML_ID\${cfne}   Open in Browser/System Application   Saved file   Other location   Open in Editor   Show in results view as    XML   SVG   XHTML                                                                                                    | Use "xml-styleshe                                                                                                    |                                                                         |     |          |     |
| Parameters (0)   Extensions (0)   Additional XSLT stylesheets (0)     OK   Cancel     New scenario     Iame:   generateXMLid   torage:   Project Options   Clobal Options     XSLT FO Processor   Output   Output file   Prompt for file   Save as   XML_ID\${cfne}   Open in Browser/System Application   Saved file   Other location   Open in Editor   Show in results view as   XML   SVG   XHTML                                                                                                    |                                                                                                    | Transformer: Saxon-PE 9.8.0.12 🗸 🔹                                      |     | G.       |     |
| Extensions (0) Additional XSLT stylesheets (0)  OK Cancel  New scenario New scenario New scenario New scenario Solute Options  Solute Options XSLT FO Processor Output Output file Prompt for file Save as XML_ID\${cfne} Open in Browser/System Application Show in results view as XML SVG XHTML                                                                                                    |                                                                                                    | Parameters (0)                                                          |     |          |     |
| Additional XSLT stylesheets (0)     ③     ③     ③     ③     ③     ③     ③     ③     ③     ③     ③     ③     ③     ③     ③     ③     ③     ③     ③     ③     ③     ③     ③     ③     ③     ③     ③     ③     ③     ③     ③     ③     ③     ③     ③     ③     ③     ③     ③     ③     ③     ③     ③     ③     ③     ③     ③     ③     ③     ③     ③     ③     ③     ③     ③     ③     ③     ③     ③     ③    <                                                                                                    |                                                                                                    |                                                                         |     |          |     |
| OK   Cancel     New scenario     Iame:   generateXMLid   torage:   Project Options   Global Options     XSLT FO Processor   Output   Output file   Prompt for file   Save as   XML_ID\${cfne}   Open in Browser/System Application   Saved file   Other location   Open in Editor     Show in results view as   XML   SVG   XHTML                                                                                                    |                                                                                                    |                                                                         |     |          |     |
| New scenario  Iame: generateXMLid  torage: Project Options  Global Options  XSLT FO Processor Output Output file Prompt for file Save as XML_ID\${cfne} Open in Browser/System Application Saved file Other location Open in Editor  Show in results view as XML SVG XML SVG XHTML                                                                                                    |                                                                                                    | Additional XSL1 stylesneets (0)                                         |     |          |     |
| New scenario  Iame: generateXMLid  torage: Project Options  Global Options  XSLT FO Processor Output Output file Prompt for file Save as XML_ID\${cfne} Open in Browser/System Application Saved file Other location Open in Editor  Show in results view as XML SVG XML SVG XHTML                                                                                                    |                                                                                                    |                                                                         |     |          |     |
| New scenario  Iame: generateXMLid  torage: Project Options  Global Options  XSLT FO Processor Output Output file Prompt for file Save as XML_ID\${cfne} Open in Browser/System Application Saved file Other location Open in Editor  Show in results view as XML SVG XML SVG XHTML                                                                                                    | 0                                                                                                    |                                                                         | 01/ | Consel   |     |
| Iame: generateXMLid<br>torage: ○ Project Options ● Global Options<br>XSLT FO Processor Output<br>Output file<br>○ Prompt for file<br>● Save as XML_ID\${cfne}                                                                                                    | Ð                                                                                                    |                                                                         | UK  | Cancer   |     |
| Output file  Prompt for file  Save as XML_ID\${cfne}   Open in Browser/System Application  Saved file  Other location  Open in Editor  Show in results view as  XML  SVG XHTML                                                                                                    | diffe. generaterin                                                                                                    | Lid                                                                     |     |          |     |
| <ul> <li>Prompt for file</li> <li>Save as XML_ID\${cfne} ✓ ★</li> <li>Open in Browser/System Application <ul> <li>Saved file</li> <li>Other location</li> <li>Open in Editor</li> </ul> </li> <li>Show in results view as <ul> <li>XML</li> <li>SVG</li> <li>XHTML</li> </ul> </li> </ul>                                                                                                    |                                                                                                    |                                                                         |     |          |     |
| <ul> <li>Save as XML_ID\${cfne}</li> <li>Open in Browser/System Application</li> <li>Saved file</li> <li>Other location</li> <li>Show in results view as</li> <li>XML</li> <li>SVG</li> <li>XHTML</li> </ul>                                                                                                    | torage: O Project (                                                                                                    | Options  Global Options                                                 |     |          |     |
| <ul> <li>□ Open in Browser/System Application</li> <li>○ Saved file</li> <li>○ Other location</li> <li>○ Open in Editor</li> <li>Show in results view as</li> <li>☑ XML</li> <li>□ SVG</li> <li>□ XHTML</li> </ul>                                                                                                    | torage: OProject (<br>XSLT FO Processor                                                                                                    | Options  Global Options                                                 |     |          |     |
| <ul> <li>Saved file</li> <li>Other location</li> <li>Open in Editor</li> <li>Show in results view as</li> <li>XML</li> <li>SVG</li> <li>XHTML</li> </ul>                                                                                                    | torage: OProject (<br>XSLT FO Processor<br>Output file                                                                                                    | Options  Global Options                                                 |     |          |     |
| <ul> <li>Saved file</li> <li>Other location</li> <li>Open in Editor</li> <li>Show in results view as</li> <li>XML</li> <li>SVG</li> <li>XHTML</li> </ul>                                                                                                    | torage: OProject (<br>XSLT FO Processor<br>Output file<br>OPrompt for file                                                                                                    | Options  Global Options Output                                          |     |          | ~ ± |
| Other location ✓ ± ■ Open in Editor Show in results view as ✓ XML SVG XHTML                                                                                                    | torage: Project (<br>XSLT FO Processor<br>Output file<br>Prompt for file<br>Save as                                                                                                    | Options  Global Options Output XML_ID\${cfne}                           |     |          | ✓ ♣ |
| <ul> <li>□ Open in Editor</li> <li>Show in results view as</li> <li>□ XML</li> <li>□ SVG</li> <li>□ XHTML</li> </ul>                                                                                                    | torage: Project (<br>XSLT FO Processor<br>Output file<br>Prompt for file<br>Save as<br>Open in Browse                                                                                                | Options  Global Options Output XML_ID\${cfne}                           |     |          | ✓ ± |
| Show in results view as           XML           SVG           XHTML                                                                                                    | torage: Project (<br>XSLT FO Processor<br>Output file<br>Prompt for file<br>Save as<br>Open in Browse<br>Saved file                                                                                  | Options  Global Options Output XML_ID\${cfne} r/System Application      |     |          |     |
| ✓ XML<br>□ SVG<br>□ XHTML                                                                                                    | torage: Project (<br>XSLT FO Processor<br>Output file<br>Prompt for file<br>Save as<br>Open in Browse<br>Saved file<br>Other locati                                                                  | Options  Global Options Output XML_ID\${cfne} r/System Application      |     |          |     |
| SVG<br>XHTML                                                                                                    | torage: Project (<br>XSLT FO Processor<br>Output file<br>Prompt for file<br>Save as<br>Open in Browse<br>Saved file<br>Other locati                                                                  | Options  Global Options Output XML_ID\${cfne} r/System Application      |     |          |     |
| XHTML                                                                                                    | torage: Project (<br>XSLT FO Processor<br>Output file<br>Prompt for file<br>Save as<br>Open in Browse<br>Saved file<br>Other locati                                                                  | Options Global Options Output XML_ID\${cfne} vr/System Application      |     |          |     |
|                                                                                                    | torage: Project (<br>XSLT FO Processor<br>Output file<br>Prompt for file<br>Save as<br>Open in Browse<br>Saved file<br>Other locati<br>Open in Editor<br>Show in results view                        | Options Global Options Output XML_ID\${cfne} vr/System Application      |     |          |     |
| Image URLs are relative to:                                                                                                    | torage: Project (<br>XSLT FO Processor<br>Output file<br>Prompt for file<br>Save as<br>Open in Browse<br>Saved file<br>Other locati<br>Open in Editor<br>Show in results view<br>XML                 | Options Global Options Output XML_ID\${cfne} vr/System Application      |     |          |     |
|                                                                                                    | torage: Project (<br>XSLT FO Processor<br>Output file<br>Prompt for file<br>Save as<br>Open in Browse<br>Saved file<br>Other locati<br>Open in Editor<br>Show in results view<br>XML<br>SVG          | Options Global Options Output XML_ID\${cfne} vr/System Application      |     |          |     |
|                                                                                                    | torage: Project (<br>XSLT FO Processor<br>Output file<br>Prompt for file<br>Save as<br>Open in Browse<br>Saved file<br>Other locati<br>Open in Editor<br>Show in results view<br>XML<br>SVG<br>XHTML | Options  Global Options Output XML_ID\${cfne} r/System Application w as |     |          | *   |

n

# Result

- <l xml:id="1.2">Mint villanyfényes ív kristályosul ki. Halk nesz</l>
- <l xml:id="1.3">Bizserg. És a zsivaj, mely gyors iramba tör</l>
- <l xml:id="l.4">Vérezve fennakad nyüzsgő sejtek bozótján.</l>
- <l xml:id="1.5">Dübörgő reszketések borzolják az űrt.</l>
- <l xml:id="l.6">Járdákon a tömeg már érzi önbizalmát</l>
- <l xml:id="l.7">Szivekbe váj az árny s érzéki és ledér</l>
- <l xml:id="1.8">Dalok melódiáin sodorja táncba őket</l>
- <l xml:id="1.9">Magány és téveteg emlékek távolán.</l>
- <l xml:id="1.10">A fény most kört hasít, mint nagy manézst és benne</l>
- <l xml:id="1.11">Kering egy percre mind a béklyózott ütem.</l>
- <l xml:id="1.12">S a lelkek rejtekük mélyéből felkerülnek,</l>
- <l xml:id="1.13">Hogy megfürösszék únt, mezitlen lényüket</l>
- <l xml:id="l.14">A fényben.</l>

</lg>